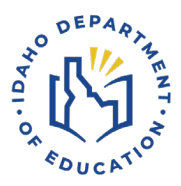

# **Safe & Drug Free Schools (SDFS)**

# Application Process

1. Log into ISEE, choose Safe and Drug Free Schools (SDFS) icon to get to the SDFS Application Home Page. From the home page, click on Submit SDFS Application, then choose your district from the drop-down menu.

*Screen Shot - SDFS Application Page*

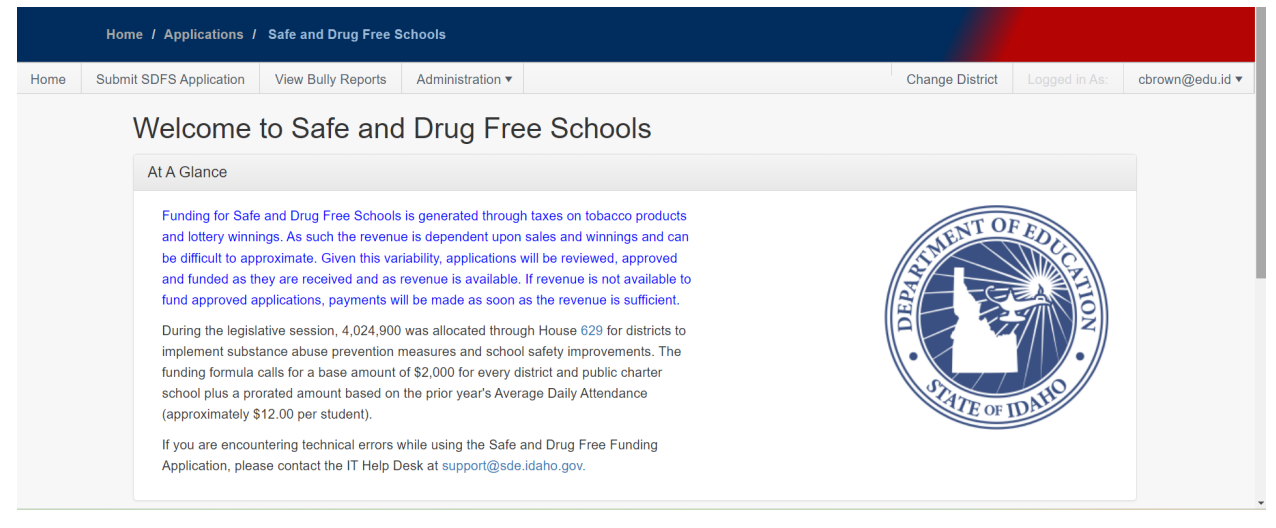

2. Enter the SDFS Contact Name, Email Address and phone number. Then check the boxes to best explain how SDFS funds were spent during the PREVIOUS year to implement school safety improvements and/or facilitate and provide substance abuse prevention programs. *Screen Shot - Top half of SDFS Application*

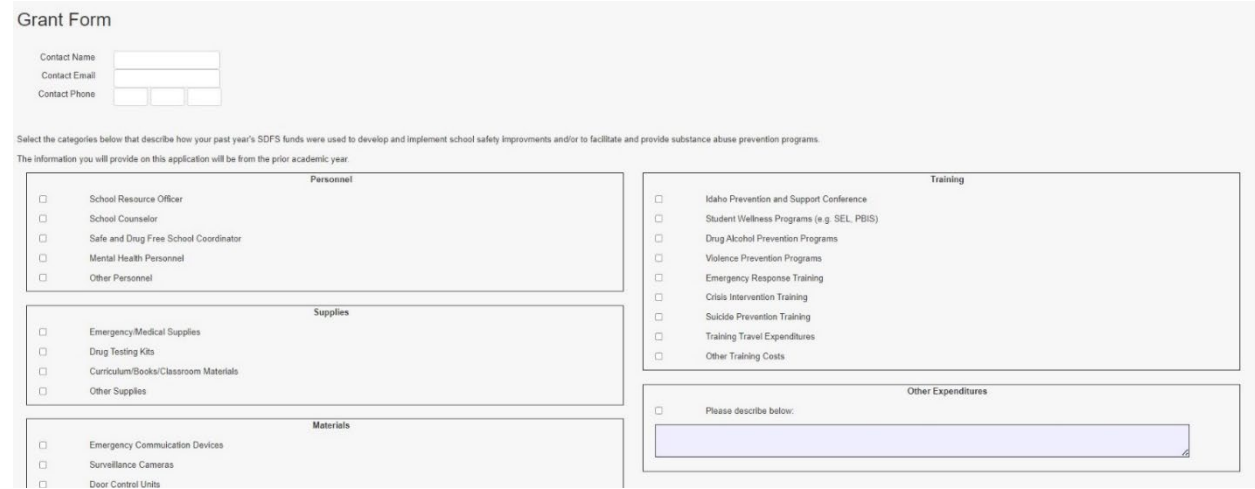

*3.* Complete the Bully Incident Report by entering the number of bullying incidents districtwide for each of the categories listed.

## *Screen Shot - Bully Incident Report*

#### **Bully Incident Report**

The data below should reflect the incidents for all schools within your district.

Bullying is defined as intentional, repeated hurtful acts, words, or other behavior such as name-calling, threatening and/or shunning committed by one or more persons against another. Bullies use power to assert control over others and bullying can occur electronically. Only include incidents that prompt a formal response (removal from class, meeting with administrator, detention, suspension, etc...).

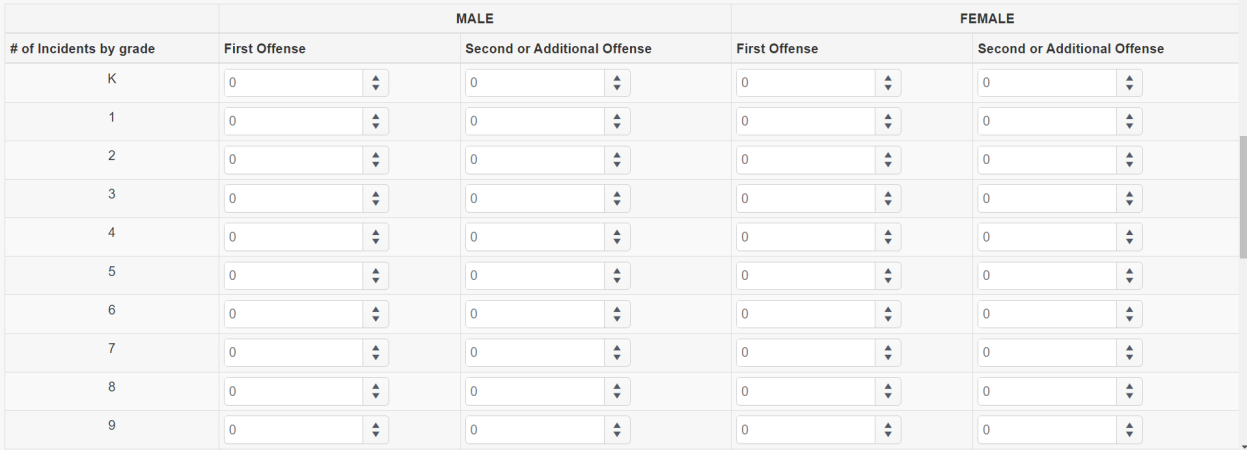

4. Answer the questions in the Persistently Dangerous School Check Section, and the Acknowledgement of Appropriate Use of SDFS Funds, then choose Submit Form.

#### *Screen Shot – Potentially Dangerous School Checks*

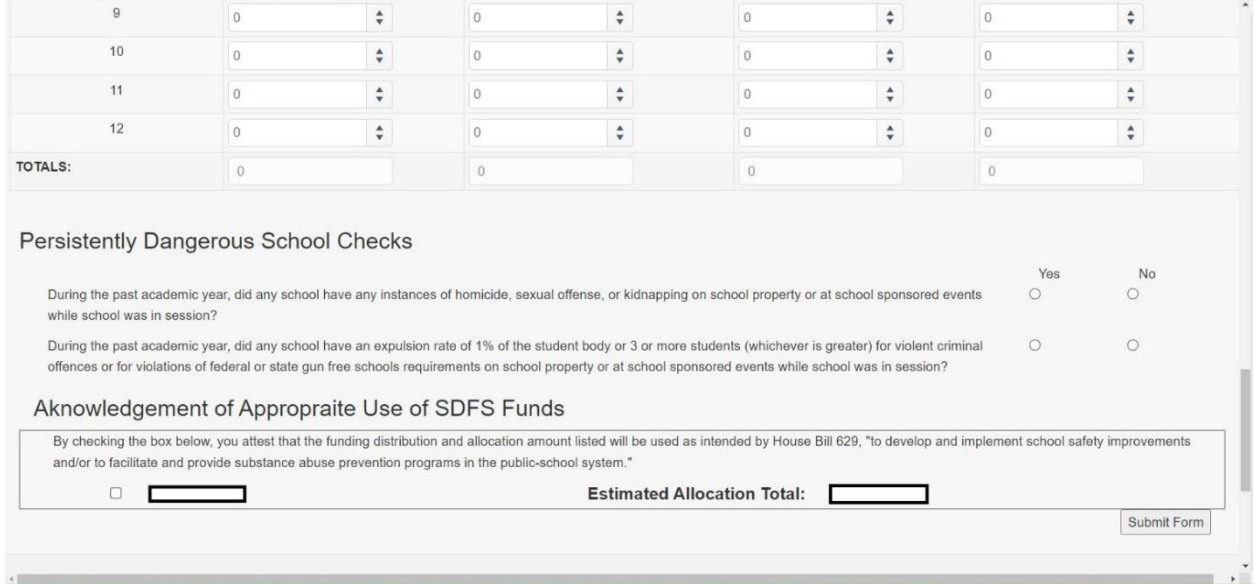

### **For Questions Contact**

Safe & Drug Free Schools (SDFS) Student Engagement & Safety Coordination Idaho Department of Education 650 W State Street, Boise, ID 83702 208 332 6800 | www.sde.idaho.gov